# Anleitung PH-ONLINE

#### Hinweise zur grundlegenden Handhabung von PH-Online

#### **Start**

Sie erreichen die PH-Online-Instanz der KPH Wien/Krems unter *<https://www.ph-online.ac.at/kphvie/webnav.ini>*

### Login

Um sich in PH-Online anzumelden, geben Sie Ihren Benutzernamen und Ihr Kennwort im Anmeldebereich der Startseite (rechts) ein.

## Teilnahmebestätigungen

Mit der Anwendung "Teilnahme-Bestätigungen" (Fortbildung) bzw. "Zeugnisse" (Ausbildung) erhalten Sie einen Überblick über alle absolvierten Studien und Prüfungen. Hier können Sie nach dem Besuch einer LV Ihre Bestätigung selbst ausdrucken.

W*ählen Sie im Dropdown-Menü das gewünschte Studium aus!*

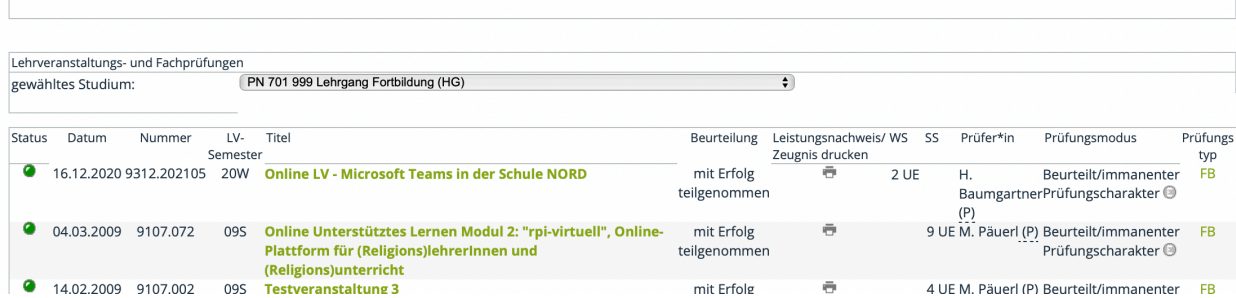

# Ausdruck der Bestätigung

Durch einen Klick auf den Drucker-Button wird die Bestätigung erstellt.

Stand 11/2021

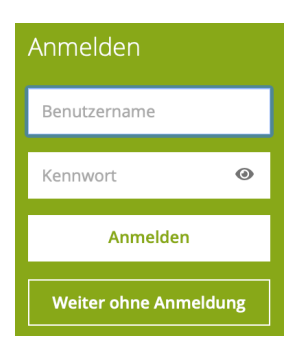

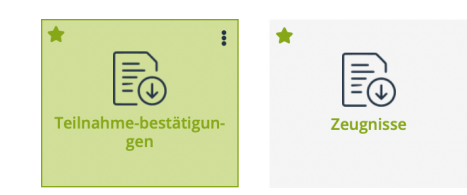

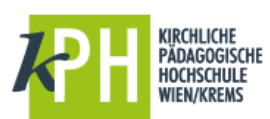